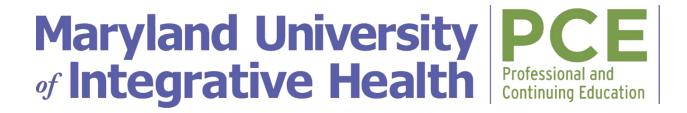

# **Professional and Continuing Education - Nutrition Practice Experience Enrollment Guide**

We look forward to your contributions as a participant in the MUIH Professional and Continuing Education (PCE) <u>Nutrition Practice Experience!</u> We're eager to support you as you expand your professional credentials and refine your skillsets as a practitioner.

This guide is designed to provide information to register for PCE learning experiences.

## **PCE Learning Tools**

- PCE Canvas Catalog is the platform you will use to enroll in PCE course(s); access your in-progress and completed PCE courses; and retrieve your certificates of completion.
- Canvas is your online learning platform where you will take your PCE course(s).

#### **PCE Learner Accounts**

When registering for a new PCE Learner Catalog Account and enrolling in PCE courses, MUIH students, alumni and employees should *use a non-MUIH email address*; this is especially important for current MUIH students and alumni to ensure you retain access to your PCE account and courses after graduation.

# **Enroll in PCE NPE Course**

Once you have navigated to the course registration page, click on the "Enroll" button embedded in the course description. Follow the steps to register by completing all registration fields and proceed to payment. If applicable, enter a promo code depending on your chosen format then proceed to payment (PayPal or credit card).

## **Program Dates:**

Practice experience start dates: January 2, April 1\*, July 1, and October 1\*

\*3-Month Self-Directed Mentorship option only

## Program Tuition\*:

- 6-month placement site: \$1200
- 6-month self-directed mentorship: \$1000 (USE PROMO CODE: SELFDIRECT6)
- 3-month self-directed mentorship: \$600 (USE PROMO CODE: SELFDIRECT3)

If you are requesting a payment plan, please contact Elizabeth Owens for written approval. Upon confirmation, specific instructions for how to enroll and pay your initial deposit with be provided.

First time PCE learners will need to first register for a NEW PCE Catalog Learner Account at the time of enrollment. Registration and enrollment confirmations will automatically be sent to your email. Important Note: Use a non-MUIH email address when registering for a PCE Catalog account; this is especially important for students to ensure you continue to have access to your PCE courses after graduation.

Returning PCE learners can sign in to your <u>PCE Learner Catalog Account</u> to access PCE courses through the "PCE Login" with your PCE account email and password.

## **Begin Learning**

Log in to your PCE Catalog Student Dashboard and courses at <a href="https://ce.muih.edu/dashboard/in-progress">https://ce.muih.edu/dashboard/in-progress</a>. Use the "PCE Login" button with your PCE username (non-MUIH email) and password. (Do not use the "MUIH Login" button or your MUIH email account and password.)

#### **Need More Help?**

View the PCE Registration & Learning Video Tutorial

Contact <a href="mailto:online@muih.edu">online@muih.edu</a> for assistance during regular business hours OR for 24/7 Canvas Support contact Instructure Support at 1-844-414-5052 or <a href="mailto:support@instructure.com">support@instructure.com</a> for the following items: retrieving existing PCE account information, accessing your PCE course.

Contact <u>ce@muih.edu</u> for the following items: information about other PCE course offerings and future PCE learning opportunities.

PCE Catalog and Canvas Guides:

- How do I enroll in a PCE course?
- How do I enroll in a PCE program?
- How do I log in to my PCE Catalog Student Account?
- How do I use my PCE Catalog Student dashboard?
- How do I view/retrieve my certificate of completion?
- Canvas Student Guide
- Canvas Student Orientation Video

#### **Program Contact for all enrollment and course-related questions:**

Elizabeth Owens, MS, CNS, CKNS, LDN
Director of Experiential Programs
Nutrition & Integrative Health
7750 Montpelier Road | Laurel, MD 20723
410-888-9048 ext. 6775 | eowens@muih.edu